## **Регистрация в Moodle: пошаговая инструкция**

**Модуль 0**

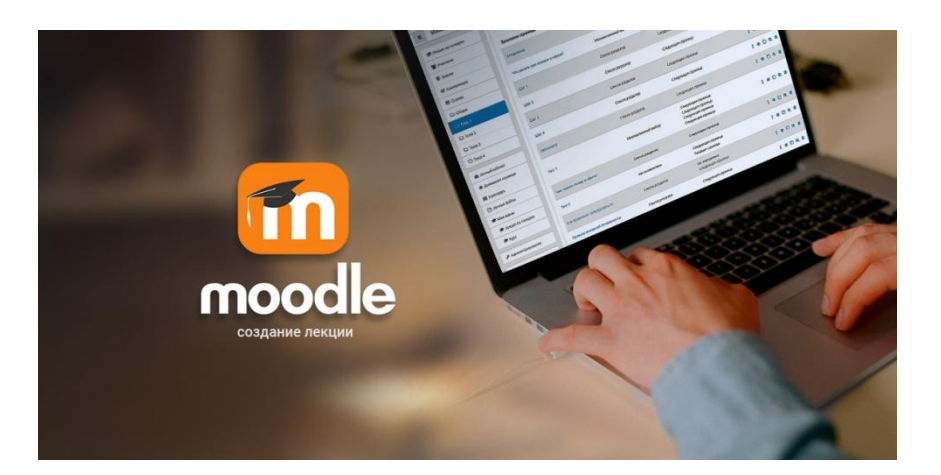

## **вводите в адресной строке браузера**

## **licey161do.ru**

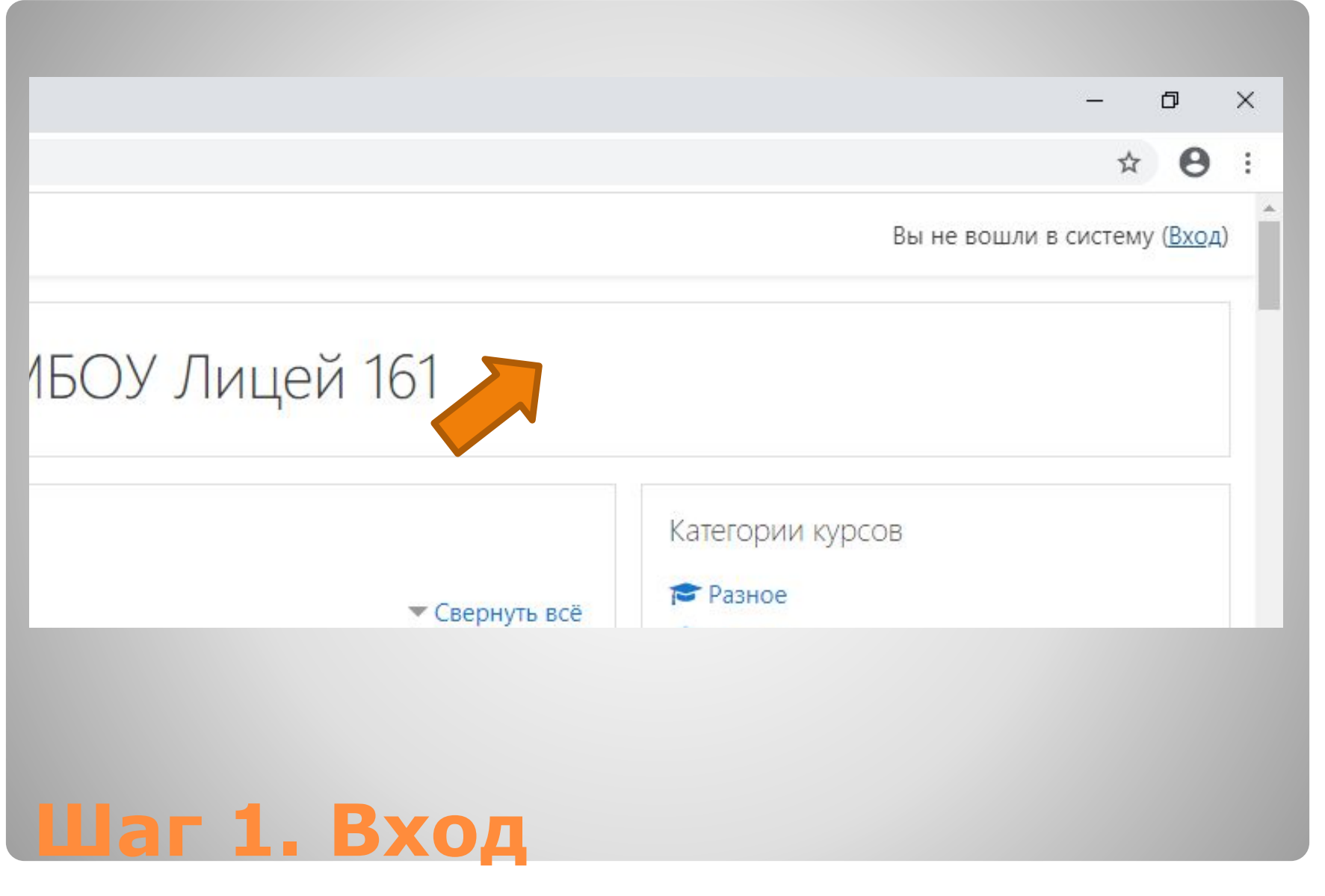

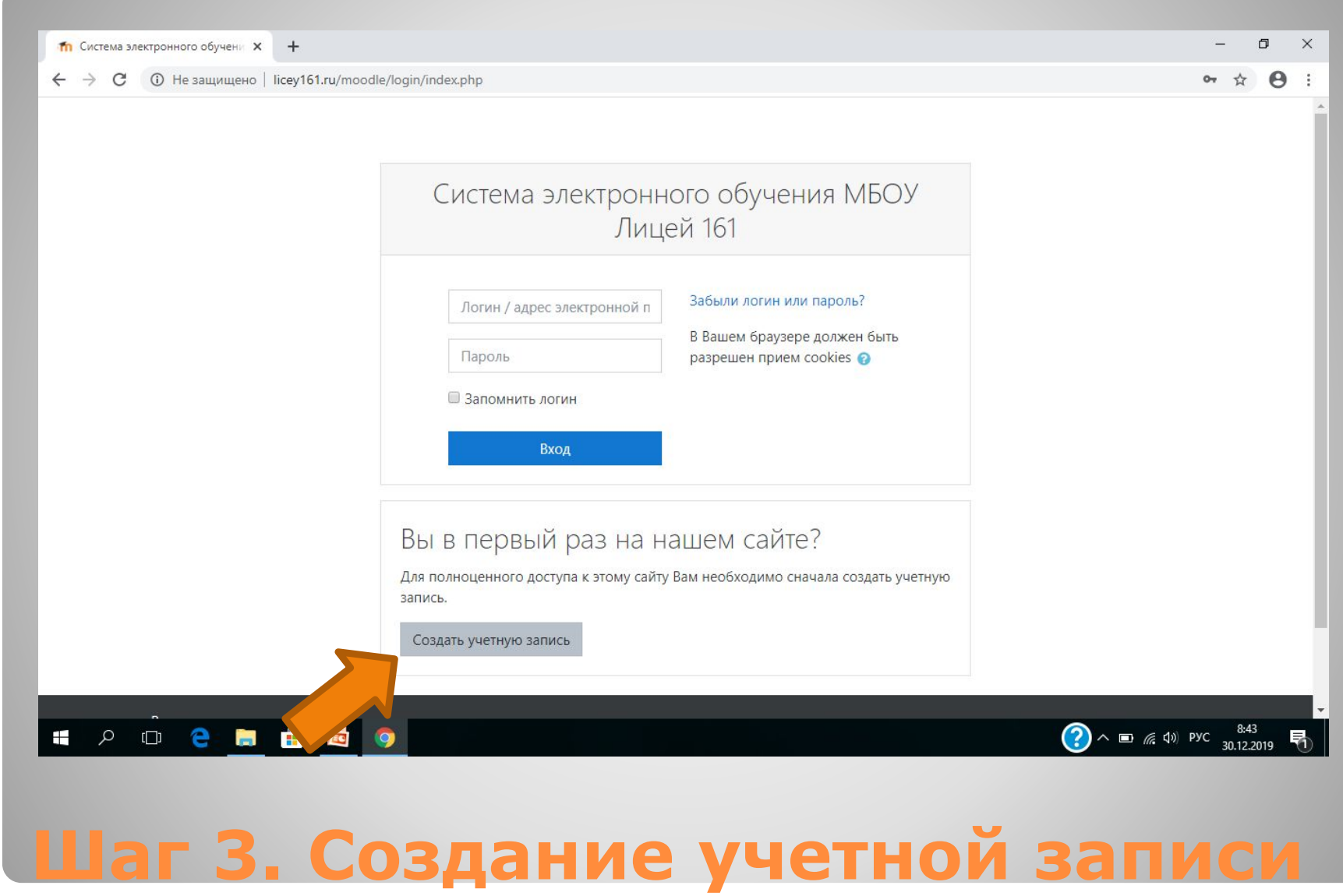

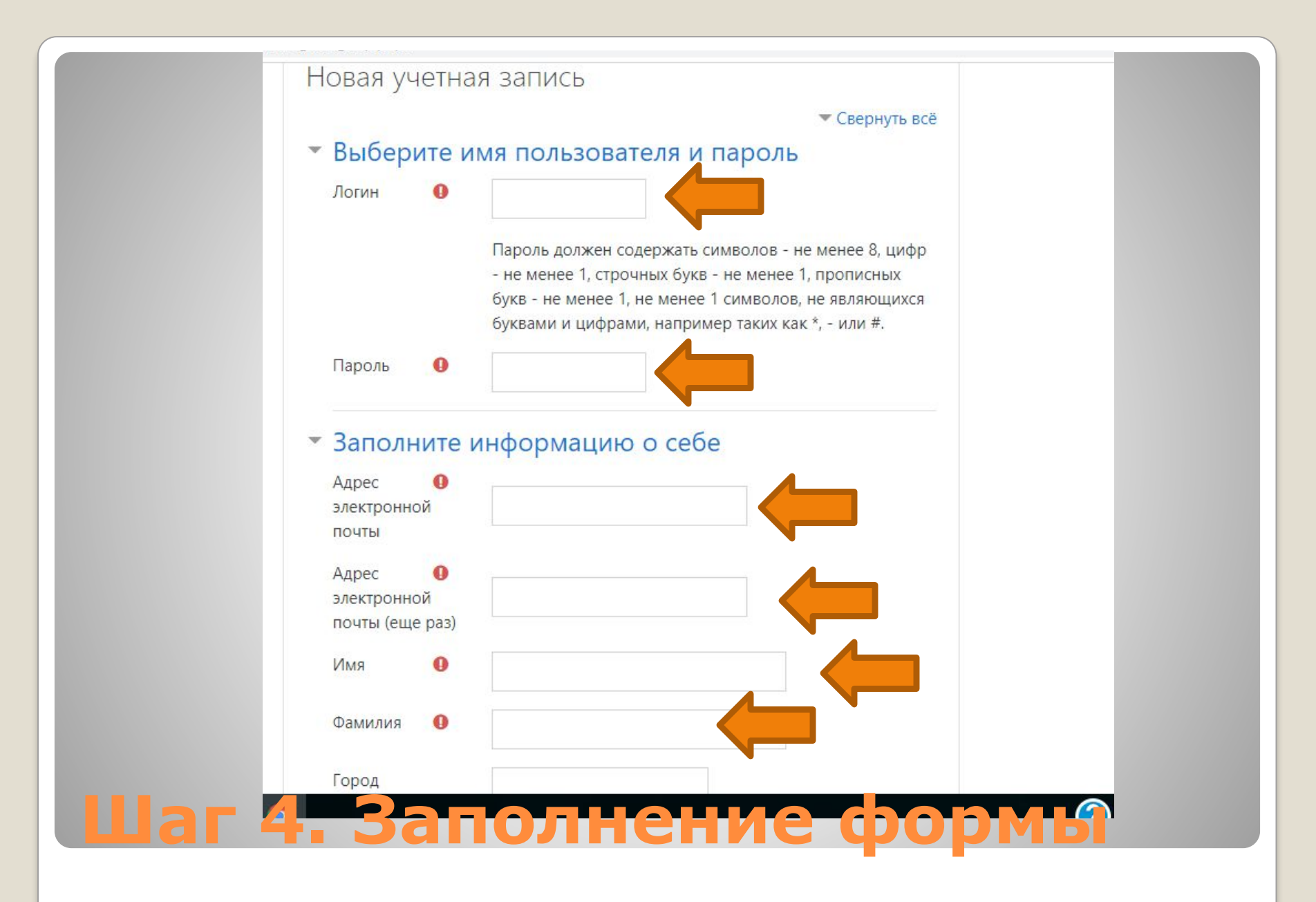

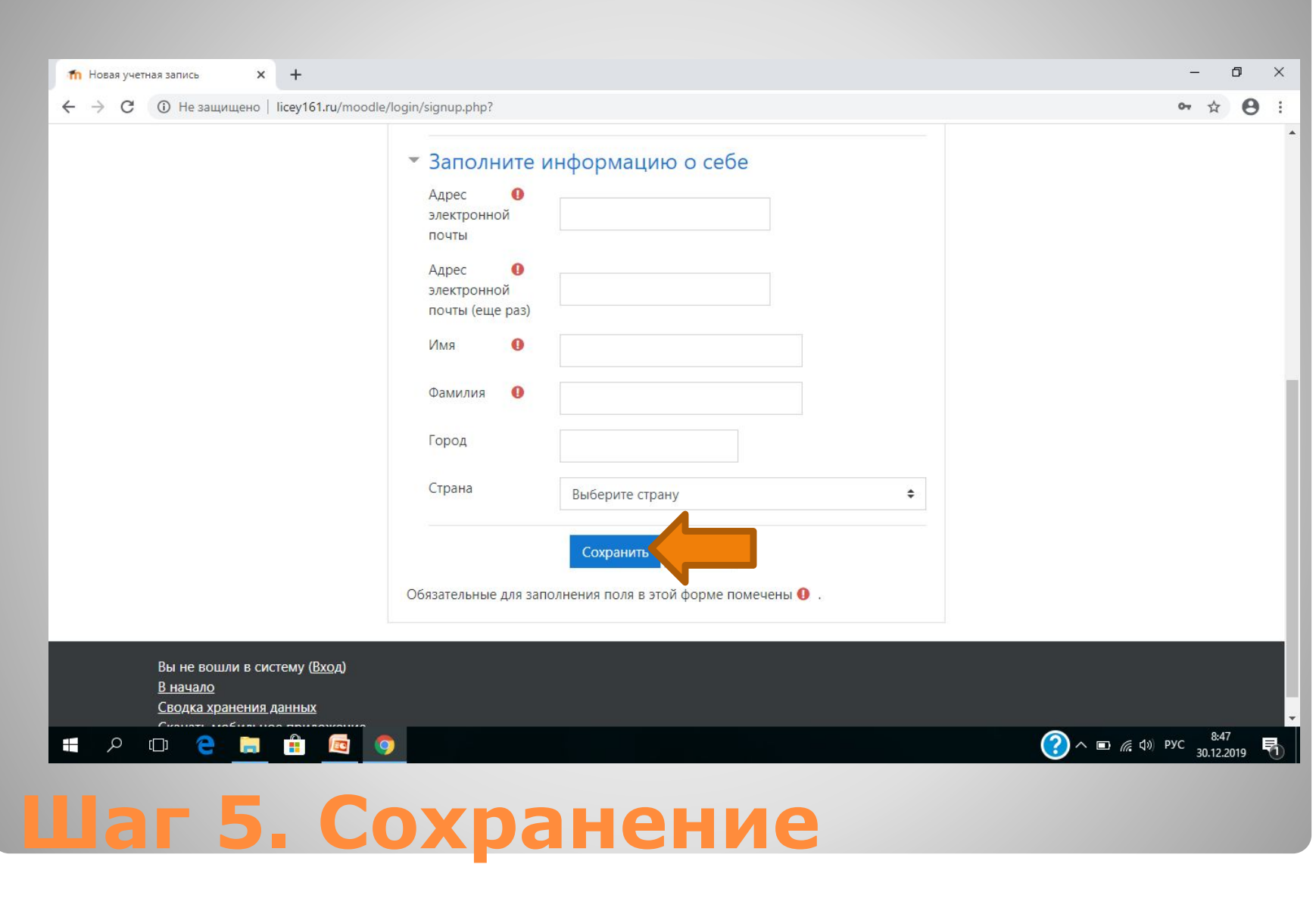

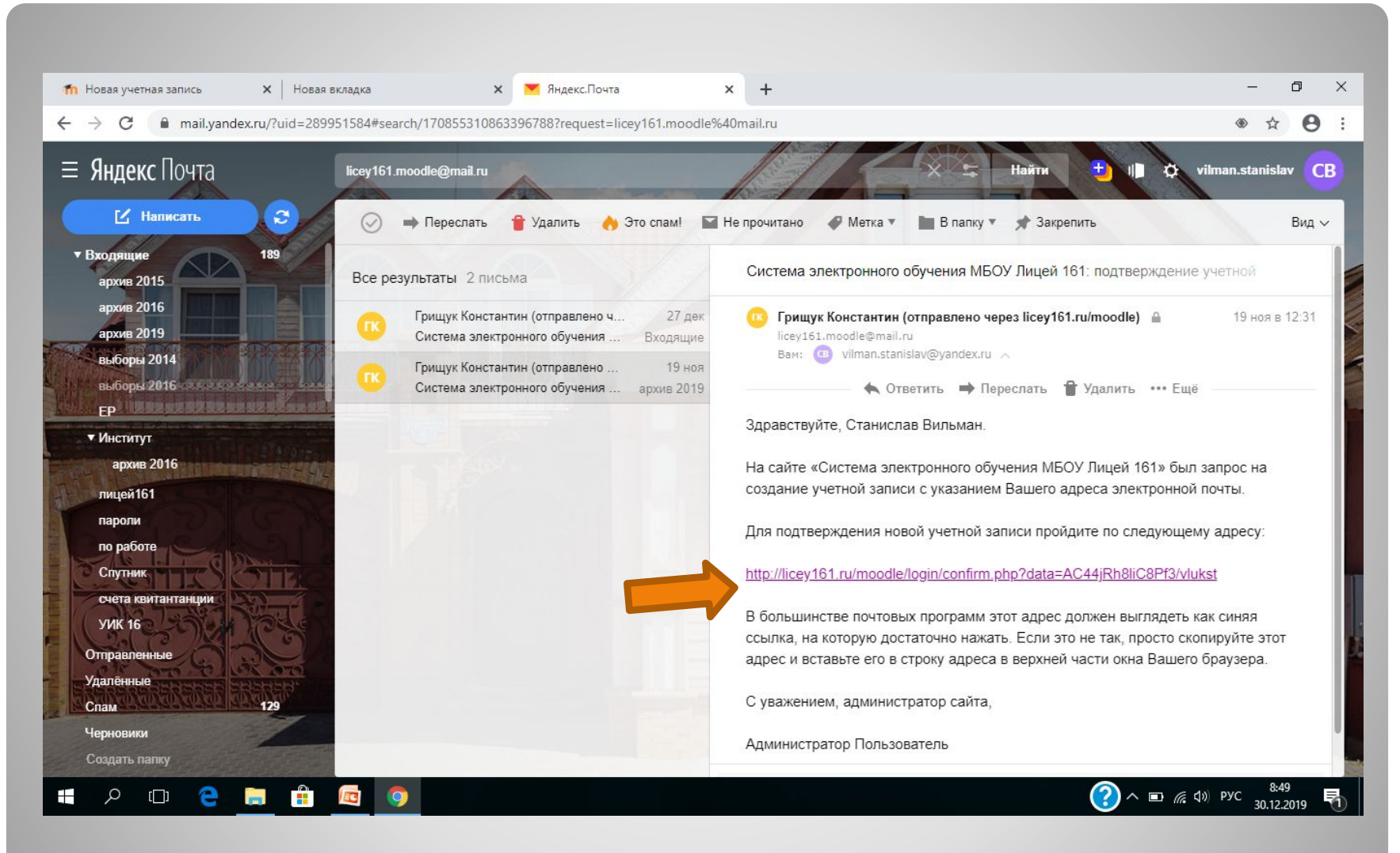

## **Шаг 6. Подтверждение**

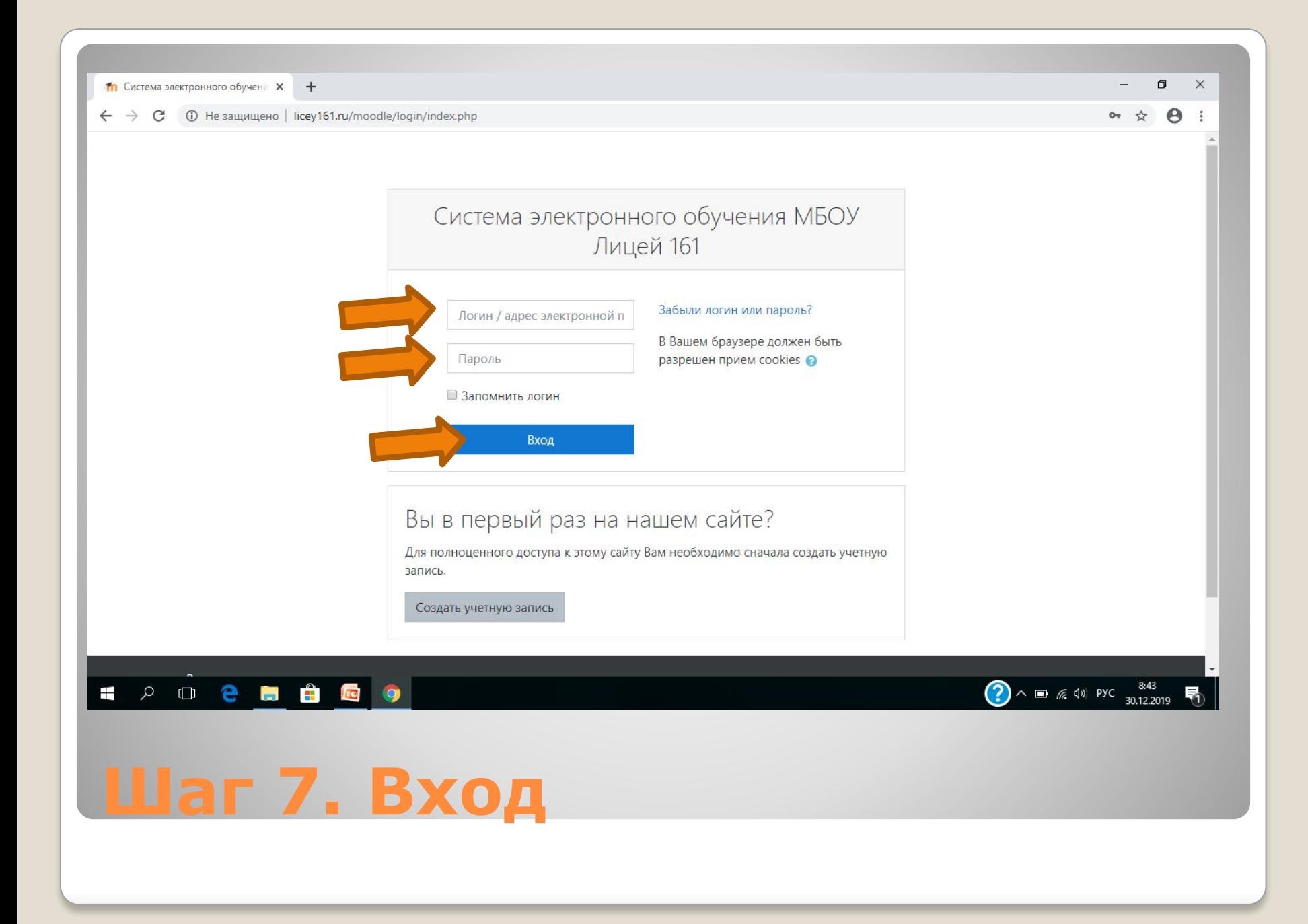